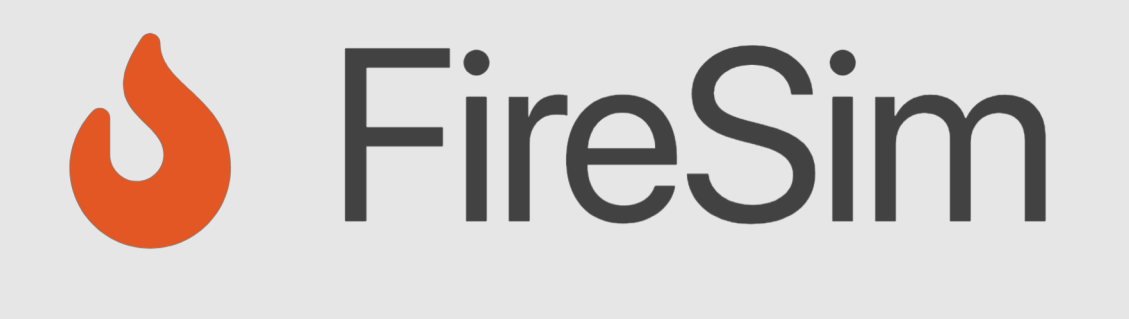

#### Modifying the Target Design

FireSim Intensive Chisel Community Conference 2018 Speaker: David Biancolin

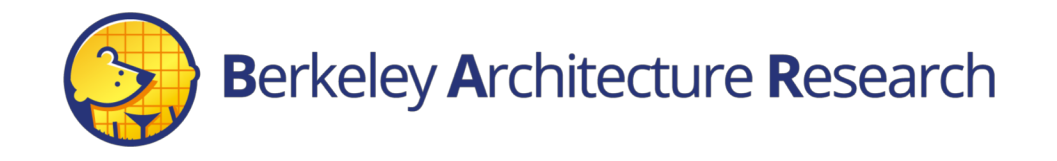

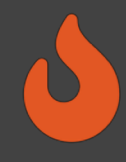

# Modifying the Target Design

In this section:

- Explain how the target is modeled in FireSim
- Discuss how to add and modify each class of model

Code references apply to FireSim v.1.4.0

Relevant FireSim docs section: "Targets"

<https://docs.fires.im/en/latest/Advanced-Usage/Generating-Different-Targets.html>

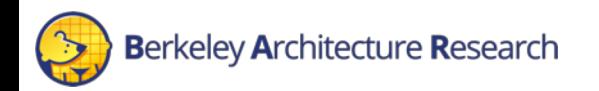

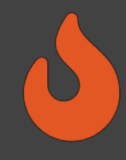

#### Important Submodules & Aliases

Submodules:

MIDAS: sim/midas

FIRRTL: sim/firrtl

Firechip**:** target-design/firechip

Rocket-Chip: target-design/firechip/rocket-chip

Chisel: target-design/firechip/rocket-chip/chisel

Aliases for this presentation:

- FSCALA -> sim/src/main/scala
- $FCPP$  -> sim/src/main/cc/
- MSCALA -> {in MIDAS}/src/main/scala/midas
- $MCPP$  -> {in MIDAS}/src/main/cc/

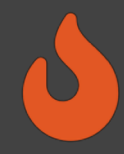

#### From Yesterday: Target as a Dataflow Graph

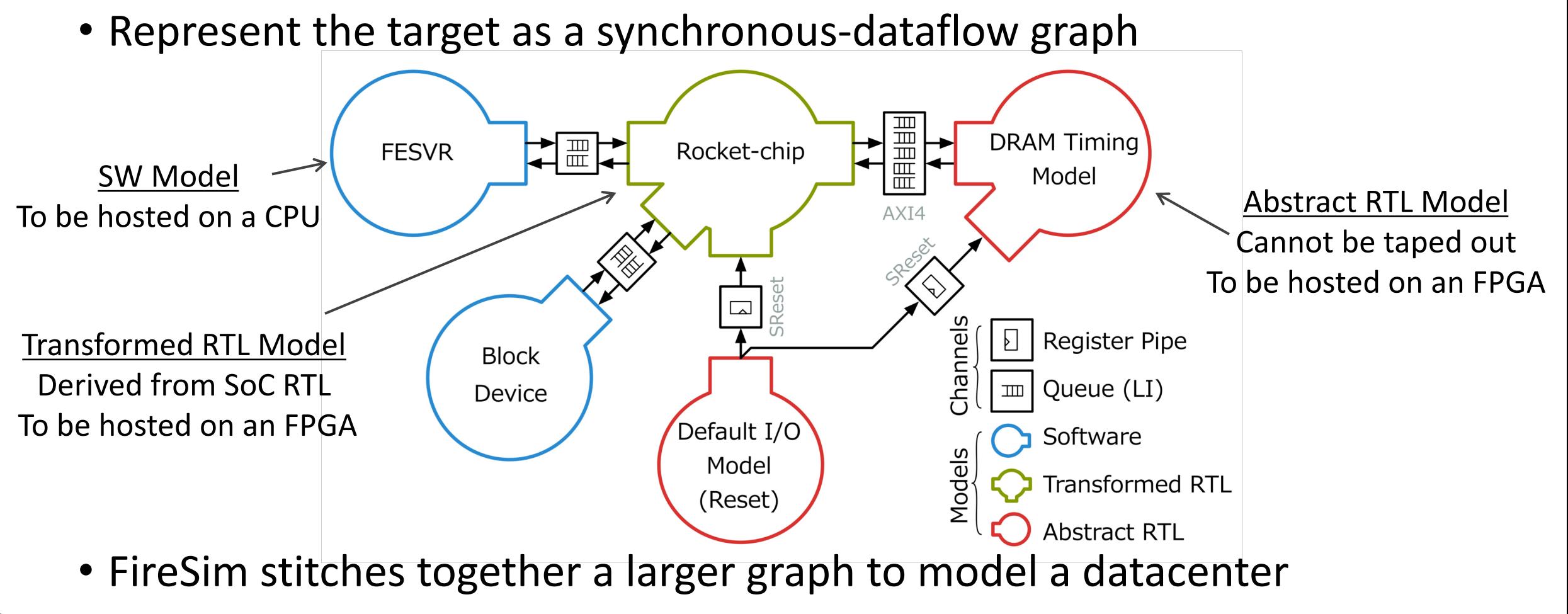

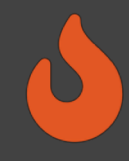

#### Expressing the Target Graph in FireSim

- Target graph is implicit, currently not encoded in one place.
- There is only one transformed-RTL model
	- The CHIRRTL you passed to midas.Compiler
- In Simulation Mapping
	- 2+ entry queue channels are instantiated on Decoupled IO
	- 1-cycle pipe channels are used everywhere else.
- SW and Custom RTL models are bound to IO bundles using midas.core.Endpoint
	- Matches on a IO type, generates a model or endpoint

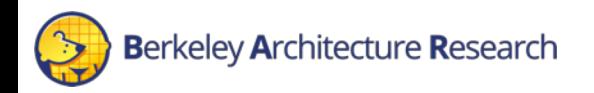

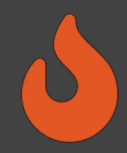

# Parameterizing the RTL-Transformed Model

- FireSim provides four base Rocket-Chip "cakes" that form the base RTL-transformed model
	- DESIGN make variable
- Two types of parameters:
- 1. Target: (see TargetConfigs.scala) Configure the generated RTL model
	- # of Cores, L1 \$ Sizes, # of memory channels
	- TARGET CONFIG make variable
- 2. Sim/Platform: (see SimConfigs.scala) Configure MIDAS, SW/Custom RTL model generation
	- Configs for endpoints, Type of DRAM model, enable debug features etc…
	- PLATFORM CONFIG make variable

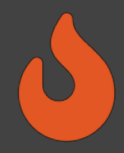

# Swapping out the RTL-Transformed Model

Two common approaches, based on the type of Target:

- 1. Project-template-based Rocket-chip targets (FireChip)
	- Point at the FireChip submodule at your fork NB: MIDAS depends on Rocket-Chip; Rocket-Chip provides Chisel submodule
- 2. Everything else (ex. Your custom CGRA etc..)
	- Add scala sources for your target (modify sim/build.sbt)
	- Define an App (Generator) that calls midas. Compiler (...)
	- Add a target-specific makefrag (ex. sim/src/main/makefrag/firesim/Makefrag) See the MIDAS examples for an simple demonstration of this.

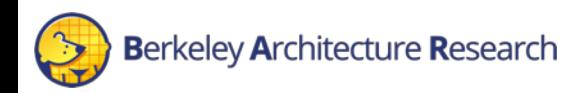

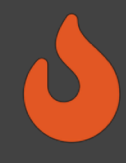

## On Abstract RTL & SW Models.

FireSim & MIDAS provide the following models.

Abstract-RTL :

- 1. DefaultIOModel (\$MSCALA/widgets/PeekPokeIO.scala)
	- Bound to I/O unbound by custom endpoints
- 2. DRAM & LLC model (\$MSCALA/models/dram/MidasMemModel.scala)
	- Bound to AXI4 slave interfaces

SW-models:

- 1. NIC
- 2. SerialIO
- 3. Block-device
- 4. UART

These are all FireSim provided: See \$FSCALA/endpoints and \$FCPP/endpoints

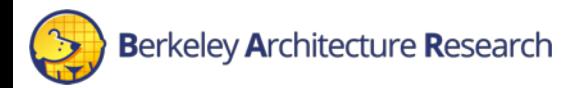

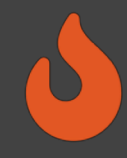

# Compile-time vs Runtime Configuration

Software models and custom RTL models are configured twice:

- 1. Compile/Generation time
- 2. Runtime

On Compile-time configuration:

- RTL-generation for Custom-RTL models (FPGA resynthesis required)
	- How: using different a PLATFORM CONFIG; hacking on the Chisel sources
- CPP compilation for SW models (no FPGA resynthesis)
	- How: changing model & driver CPP sources.

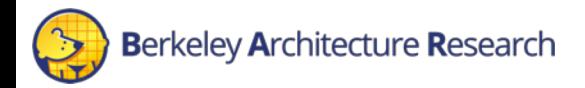

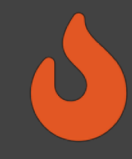

#### Runtime Configuration

- Pass plus args to the simulator
	- SW models: does what you expect
	- Custom-RTL models: driver writes to model's configuration registers
	- Ex. + blkdev write latency,
- How: Modify deploy/config\_runtime.ini
	- Change ini-exposed variables
	- Specify a customruntimeconfig in deploy/config hwdb.ini

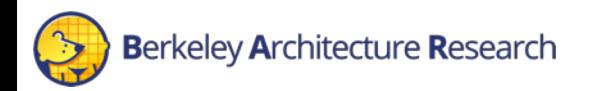

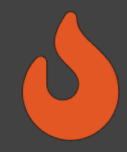

# Runtime Configuration – config runtime.ini

[targetconfig] topology=no net config no\_net\_num\_nodes=1 linklatency=6405 switchinglatency=10  $netbandwidth = 200$ 

# This references a section from config hwconfigs.ini # In homogeneous configurations, use this to set the hardware config deployed # for all simulators #defaulthwconfig=fireboom-dualcore-no-nic-lbp defaulthwconfig=firesim-quadcore-no-nic-ddr3-llc4mb

[tracing] enable=no  $structure = 0$  $endcycle = -1$ 

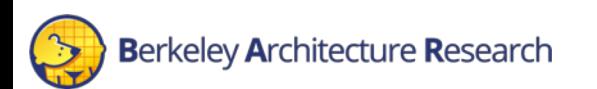

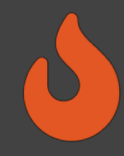

# Runtime Configuration – config\_hwdb.ini

[fireboom-singlecore-nic-ddr3-llc4mb] agfi=agfi-09be8ac8940231ba3 deploytripletoverride=None customruntimeconfig=None

HWDB entry: None -> Uses a default runtime.conf emitted at generation time

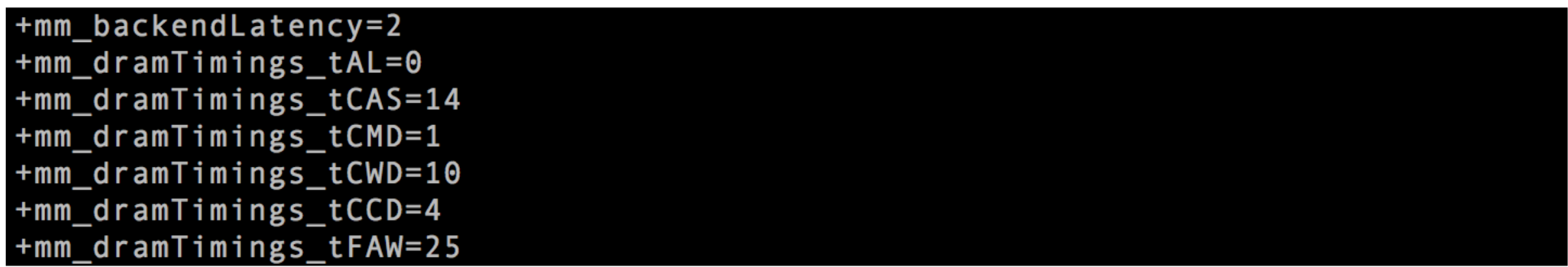

Runtime.conf -> plusArgs you want to pass to the simulator

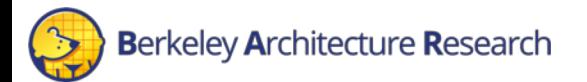

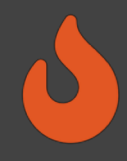

# Adding a Custom Model – Chisel-side

- 1. Expose a Record/Bundle in your Target RTL's IO with a specific type
- 2. Extend midas.Endpoint to:
	- 1. Match on the correct Chisel type
		- Implement Endpoint.matchType(Data) => Boolean
	- 2. Generate your SW model's endpoint, or custom RTL-model Implement
		- Implement Endpoint.widget(Parameters) => EndpointWidget
- 3. Add your endpoint to the EndpointMap Field in your PLATFORM CONFIG See:
- \$FSCALA/endpoints/UARTWidget.scala
- \$FSCALA/endpoints/BlockDevWidget.scala
- \$FSCALA/firesim/SimConfigs.scala

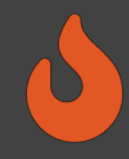

## Adding a Custom Model – Driver-side

#### 1. Define an endpoint driver class

- Use simif::{read, write, push, pull} to interact with FPGA-hosted endpoint
- 2. Register the endpoint driver in firesim top.cc

#### See:

- **\$FCPP/endpoints/uart.** {cc, h}
- **\$FCPP/endpoints/blockdev.** {cc, h}
- \$FCPP/firesim/firesim\_top.cc

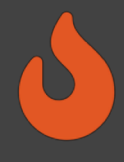

# DRAM Timing Models – Generation Time Conf

- Parameterized using the PLATFORM CONFIG make variable
	- See \$FSCALA/firesim/SimConfigs.scala
- Abstract timing models:
	- Latency-Bandwidth Pipe
	- Bank Conflict
- DDR3 Timing models:
	- First-Come First-Served (FCFS)
	- First-Ready, First-Come First-Served (FR-FCFS)
- All timing models can be composed with a LLC model.

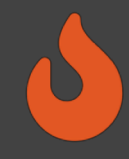

#### DRAM Timing Models – Runtime Conf

- DDR timing models expose >30 runtime arguments
	- Many illegal settings, need to validate against generated model instance
		- Ex. Setting that would overflow a timing register.
	- Many invalid settings, need to validate against DDR3 part database
		- Ex. A non-standard JEDEC DDR3 timing, timings are density dependent
- A default runtime-configuration is emitted at generation time
	- See generated-src/f1/\${TARGET TUPLE}/runtime.conf
- To generate a custom runtime-config:
	- In sim/: make conf

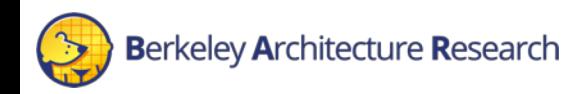

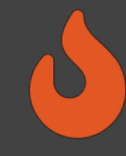

#### DRAM Timing Models – custom runtime.conf

lotal FIRRTL Compile Time: 261.1 ms [info] [0.000] Elaborating design... Generating a Midas Memory Model Max Read Requests: 16 Max Write Requests: 16 Timing Model Parameters Timing Model Class: First-Ready FCFS MAS LLC Parameters: Sets:  $[1, 4096]$ Associativity:  $[1, 8]$ Block Size (B): [8.128] **MSHRs:**  $[1, 8]$ Replacement Policy: Random [deprecated] Math.scala:13 (626 calls): apply is deprecated: "Use log2Ceil instead" [deprecated] class midas.widgets.MemModelIO (1 calls): Unable to automatically infe mmutable and accessible. Either make all parameters immutable and accessible (vals) [warn] There were 2 deprecated function(s) used. These may stop compiling in a futu [warn] Line numbers for deprecations reported by Chisel may be inaccurate; enable s [warn] In the sbt interactive console, enter: set scalacOptions in ThisBuild ++= Seq("-unchecked", "-deprecation")  $[warn]$ or, in your build.sbt, add the line: [warn] [warn]  $scalacOptions := Seq("-uncheked", "-deprecation")$ [info] [2.016] Done elaborating. Generating a Midas Memory Model Configulation File Functional Model Settings Relax functional model( $\theta$ ):